## CBWでの証明書の表示

## 目的

この記事の目的は、Cisco Business Wireless(CBW)アクセスポイント(AP)にインスト ールされている証明書を表示する方法を説明することです。

## 適用可能なデバイス | [Software Version]

- CBW140AC | 10.8.1.0 (最新バージョンをダウンロード)
- CBW141ACM (国内未提供) | 10.8.1.0 (最新バージョンをダウンロード)
- CBW142ACM (国内未提供) | 10.8.1.0 (最新版をダウンロード)
- CBW143ACM | 10.8.1.0 (最新版をダウンロード)
- CBW145AC | 10.8.1.0 ( 最新バージョンをダウンロード)
- CBW240AC | 10.8.1.0 (最新バージョンをダウンロード)

はじめに

CBWファームウェアバージョン10.8.1.0では、現在APにインストールされている証明 書を表示できるようになりました。

APのファームウェアをアップデートする手順については、『Cisco [Business](https://www.cisco.com/c/ja_jp/support/docs/smb/wireless/CB-Wireless-Mesh/2063-Upgrade-software-of-CBW-access-point.html) Wireless [Access Pointのソフトウェアのアップデート](https://www.cisco.com/c/ja_jp/support/docs/smb/wireless/CB-Wireless-Mesh/2063-Upgrade-software-of-CBW-access-point.html)』を参照してください。

APにカスタム証明書をアップロードするには、「Cisco [Business](https://www.cisco.com/c/ja_jp/support/docs/smb/wireless/CB-Wireless-Mesh/kmgmt3145-upload-custom-certificate-cbw.html) Wireless[アクセスポイン](https://www.cisco.com/c/ja_jp/support/docs/smb/wireless/CB-Wireless-Mesh/kmgmt3145-upload-custom-certificate-cbw.html) [トでのカスタム証明書のアップロード](https://www.cisco.com/c/ja_jp/support/docs/smb/wireless/CB-Wireless-Mesh/kmgmt3145-upload-custom-certificate-cbw.html)」の手順を実行します。

### 証明書の表示

手順 1

プライマリCBW APにログインします。

alballic Cisco Business

# **Cisco Business Wireless Access Point**

Welcome! Please click the login button to enter your user name and password

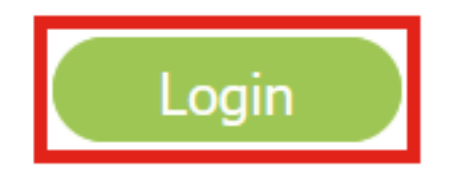

手順 2

Advanced > Primary AP Toolsの順に移動します。

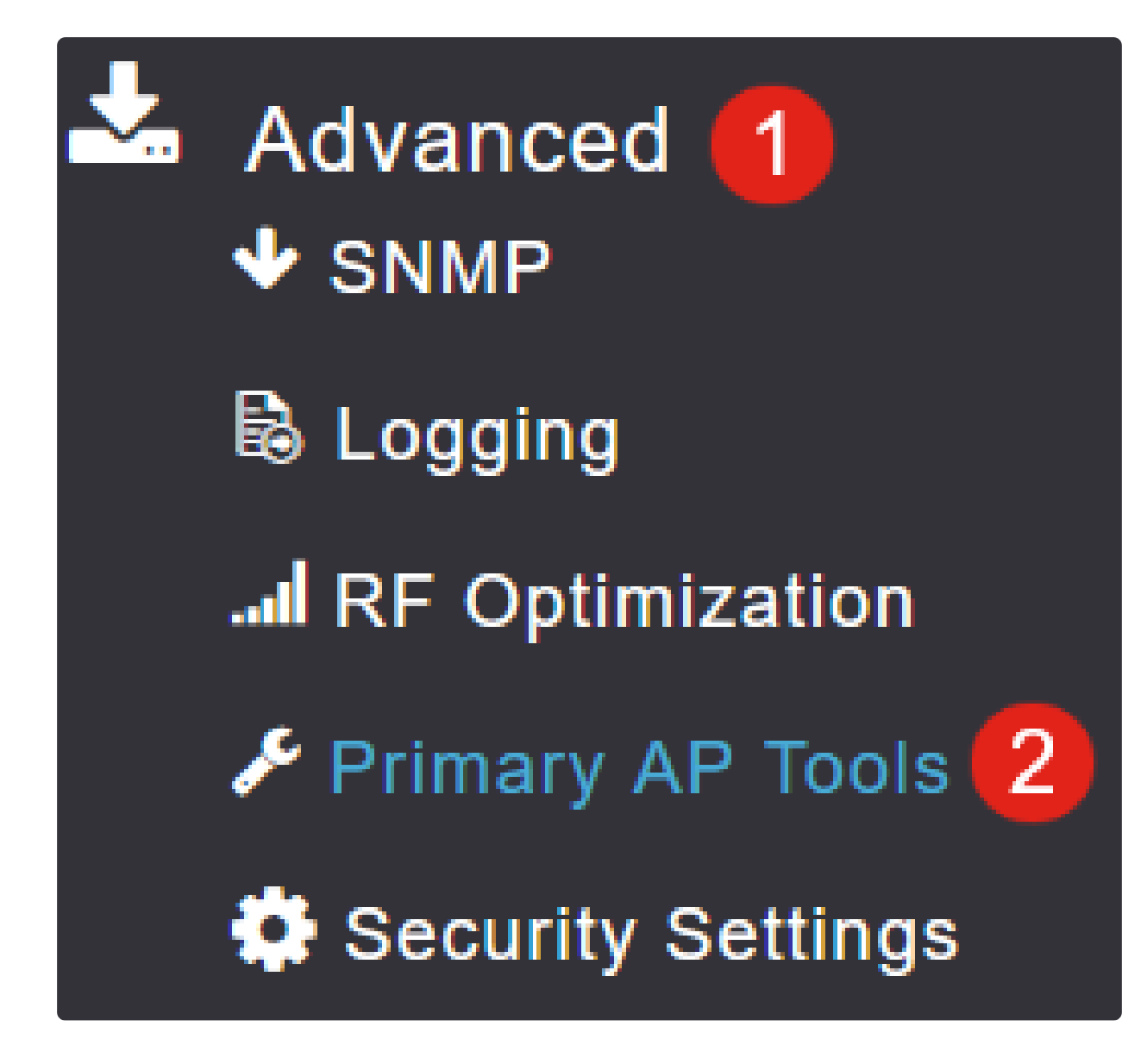

手順 3

Certificatesタブを選択します。

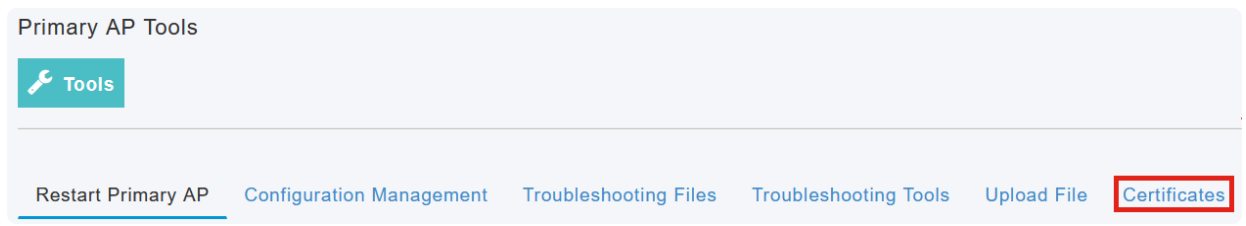

CBW APにインストールされている証明書のリストを表示できます。次の表に、証明 書に関する次の情報を示します。

● [名前(Name)]

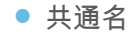

- start date
- end date
- ステータス

#### **Primary AP Tools**

 $\sqrt{\phantom{a}}$  Tools

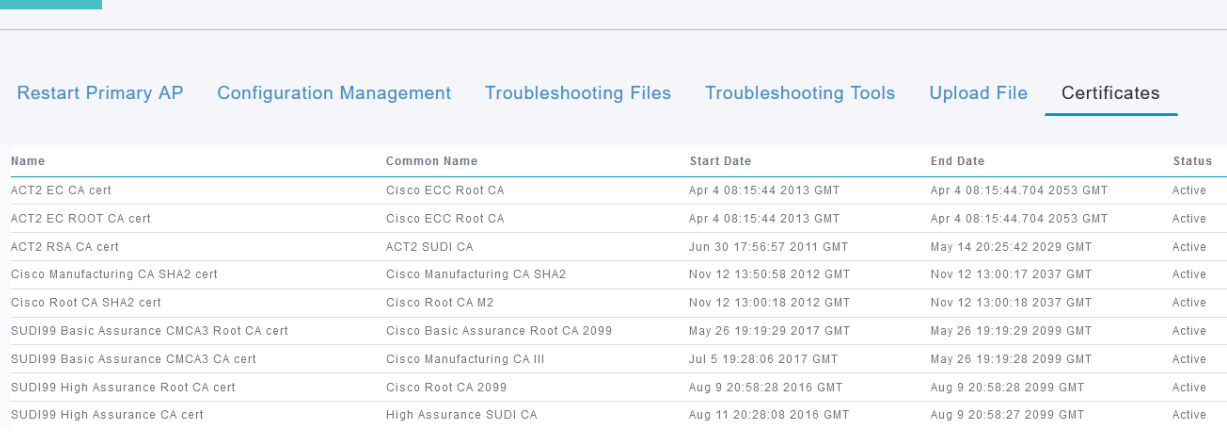

### Note:

これは証明書を表示するためだけであり、追加の証明書を追加またはインストールするた めのものではありません。

## 結論

行け!ファームウェアバージョン10.8.1.0以降のCBW APにインストールされている証 明書の完全なリストを簡単に表示できるようになりました。

CBWについてさらに記事を探しているなら、以下のタグをクリックしてください。

<u>[よく寄せられる質問\(FAQ\)](https://www.cisco.com/c/ja_jp/support/docs/smb/wireless/CB-Wireless-Mesh/1769-tz-Frequently-Asked-Questions-for-a-Cisco-Business-Mesh-Network.html) [Radius](https://www.cisco.com/c/ja_jp/support/docs/smb/wireless/CB-Wireless-Mesh/2077-Configure-RADIUS-CBW.html) [Firmware Upgrade](https://www.cisco.com/c/ja_jp/support/docs/smb/wireless/CB-Wireless-Mesh/2063-Upgrade-software-of-CBW-access-point.html) [RLAN](https://www.cisco.com/c/ja_jp/support/docs/smb/wireless/CB-Wireless-Mesh/2067-RLAN-Port-Config-AP-Groups-CBW.html) [アプリケーションプロファイリン](https://www.cisco.com/c/ja_jp/support/docs/smb/wireless/CB-Wireless-Mesh/2068-Application-Profiling.html)</u> [グ](https://www.cisco.com/c/ja_jp/support/docs/smb/wireless/CB-Wireless-Mesh/2068-Application-Profiling.html) [クライアントのプロファイリング](https://www.cisco.com/c/ja_jp/support/docs/smb/wireless/CB-Wireless-Mesh/2080-Client-Profiling.html) [プライマリAPツール](https://www.cisco.com/c/ja_jp/support/docs/smb/wireless/CB-Wireless-Mesh/1895-Master-AP-Tools.html) [Umbrella](https://www.cisco.com/c/ja_jp/support/docs/smb/wireless/CB-Wireless-Mesh/2071-Configure-Cisco-Umbrella-CBW.html) [WLANユーザ](https://www.cisco.com/c/ja_jp/support/docs/smb/wireless/CB-Wireless-Mesh/2075-Config-WLAN-Users-CBW.html) [Logging](https://www.cisco.com/c/ja_jp/support/docs/smb/wireless/CB-Wireless-Mesh/2064-Setting-Up-System-Message-Logs-CBW.html) [トラフ](https://www.cisco.com/c/ja_jp/support/docs/smb/wireless/CB-Wireless-Mesh/2076-traffic-shaping.html) [ィック シェーピング](https://www.cisco.com/c/ja_jp/support/docs/smb/wireless/CB-Wireless-Mesh/2076-traffic-shaping.html) [Rogues](https://www.cisco.com/c/ja_jp/support/docs/smb/wireless/CB-Wireless-Mesh/2074-Rogue-Clients-CBW-Master-AP.html) [干渉源](https://www.cisco.com/c/ja_jp/support/docs/smb/wireless/CB-Wireless-Mesh/2073-interferers.html) [構成管理](https://www.cisco.com/c/ja_jp/support/docs/smb/wireless/CB-Wireless-Mesh/2072-Config-Managmt-CBW.html) [ポート設定メッシュモード](https://www.cisco.com/c/ja_jp/support/docs/smb/wireless/CB-Wireless-Mesh/2066-Config-Ethernet-Ports-Mesh-Mode.html) [CBWメッシュネットワ](https://www.cisco.com/c/ja_jp/support/docs/smb/wireless/CB-Wireless-Mesh/1768-tzep-Cisco-Business-Introduces-Wireless-Mesh-Networking.html) [ーキングへようこそ](https://www.cisco.com/c/ja_jp/support/docs/smb/wireless/CB-Wireless-Mesh/1768-tzep-Cisco-Business-Introduces-Wireless-Mesh-Networking.html) [電子メール認証とRADIUSアカウンティングを使用したゲストネットワーク](https://www.cisco.com/c/ja_jp/support/docs/smb/wireless/CB-Wireless-Mesh/2082-Configure-Guest-Network-email-RADIUS-CBW.html) [\(「トラブルシューティング」\)](https://www.cisco.com/c/ja_jp/support/docs/smb/wireless/CB-Wireless-Mesh/2109-tz-troubleshooting-CBW-Mesh-Network.html) [CBWでのDraytekルータの使用](https://www.cisco.com/c/ja_jp/support/docs/smb/wireless/CB-Wireless-Mesh/kmgmt-2314-Draytek-router-Cisco-Business-Wireless.html)

翻訳について

シスコは世界中のユーザにそれぞれの言語でサポート コンテンツを提供するために、機械と人に よる翻訳を組み合わせて、本ドキュメントを翻訳しています。ただし、最高度の機械翻訳であっ ても、専門家による翻訳のような正確性は確保されません。シスコは、これら翻訳の正確性につ いて法的責任を負いません。原典である英語版(リンクからアクセス可能)もあわせて参照する ことを推奨します。